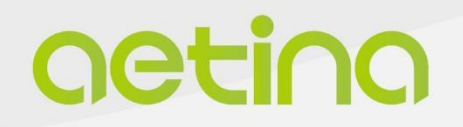

# **Embedded MXM module**

# **M3A500-PP Series**

# **USER MANUAL**

www.aetina.com

## **Document Change History**

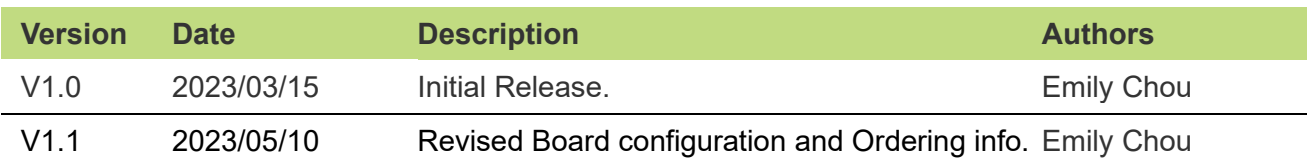

### **Disclaimer**

The information presented in this manual is for informational purposes only and may contain technical inaccuracies, omissions and typographical errors.

The information contained herein is subject to change and may be rendered inaccurate for many reasons, including but not limited to product and roadmap changes, component and motherboard version changes, new model and/or product releases, product differences between differing manufacturers, software changes, BIOS flashes, firmware upgrades, or the like. Aetina assumes no obligation to update or otherwise correct or revise this information. However, the information will be updated from time to time, and the last version shall be binding on you and Aetina.

Aetina makes no representations or warranties with respect to the contents hereof and assumes no responsibility for any inaccuracies, errors or omissions that may appear in this information. Aetina specifically disclaims any implied warranties of merchantability or fitness for any particular purpose. In no event will Aetina be liable to any person for any direct, indirect, special or other consequential damages arising from the use of any information contained herein, even if supplier is expressly advised of the possibility of such damages.

### **Copyright Notice**

No part of this manual may be reproduced, copied, translated, or transmitted in any form or by any means without the prior written permission of the original manufacturer. Information provided in this manual is intended to be accurate and reliable. However, the original manufacturer assumes no responsibility for its use, or for any infringements upon the rights of third parties that may result from its use.

The material in this manual is for product information only and is subject to change without notice. While reasonable efforts have been made in the preparation of this manual to assure its accuracy, Aetina assumes no liabilities resulting from errors or omissions in this manual, or from the use of the information contained herein.

Aetina reserves the right to make any changes in the product design without notice to its users.

Version 1.0 Copyright©2022 by Aetina, Inc. All rights reserved.

### **Acknowledgements**

All other products' name or trademarks are properties of their respective owners, including but not limited as following.

- Aetina is a trademark of Aetina Corporation
- NVIDIA® , the NVIDIA logo, Jetson™ are trademarks of the NVIDIA Corporation
- Intel®, Core™ are trademarks of Intel® Corporation.
- Microsoft Windows® is a registered trademark of Microsoft Corporation
- Ubuntu is a registered trademark of Canonical

All other product names or trademarks are properties of their respective owners. No ownership is implied or assumed for products, names or trademarks not herein listed by the publisher of this manual. For more information about this and other Aetina products, please visit our website at http://www.Aetina.com/

### **Customer Support Overview**

Contact your distributor, sales representative, or Aetina's customer service center for technical support if you need additional assistance. Please have the following information ready:

- Product name and serial number
- Description of your peripheral attachments
- Description of your software (operating system, version, application software, etc.)
- A complete description of the problem
- The exact wording of any error messages

Visit the Aetina website at https://www.aetina.com where you can find the latest information about the product.

### **Contact Information**

Aetina Corporation | Headquarters 2F-1, No.237, Sec.1, Datong Rd., Xizhi Dist., New Taipei City 221, TAIWAN Phone +886-2-7709 2568 Fax +886-2-7746 1102 Mail sales@Aetina.com

### **Product Warranty**

Aetina warrants the original purchaser, that each of its products will be free from defects in materials and workmanship which refers to "Aetina warranty policy" on Aetina's official website: [https://www.aetina.com/.](https://www.aetina.com/) Aetina warranty policy will be updated from time to time, and the last version shall be binding on the parties.

For out of warranty repairs, you will be billed according to the cost of replacement materials, service time and freight. Please consult your dealer for more details.

If you have a defective product, please follow those steps which refers to "Aetina RMA Service" on Aetina's official website: [https://www.aetina.com/.](https://www.aetina.com/)

### **ESD Warning**

This product, like all electronic products, uses the product that can be damaged by electrostatic discharge (ESD). When handling, care must be taken so that the devices are not damaged. Damage due to inappropriate handling is not covered by Aetina warranty policy. The following precautions must be taken:

- Do not open the protective conductive packaging until you have read the following and are at an approved anti-static workstation.
- If working on a prototyping board, use a soldering iron or station that is marked as ESD-safe.
- Always disconnect the product from the prototyping board when it is being worked on.
- Always discharge yourself by touching a grounded bare metal surface or approved anti-static mat before picking up an ESD - sensitive electronic component.
- Use an approved anti-static mat to cover your work surface.

### **Safety Precautions**

Please read the following safety instructions carefully. It is advised that you keep this manual for future references:

- 1. All cautions and warnings on the equipment should be noted.
- 2. Make sure the power source matches the power rating specifications of the device.
- 3. Position the power cord away from obstructions and avoid stepping on it. Do not place anything over the power cord.
- 4. For plug-in equipment, the power outlet socket must be located near the equipment and must be easily accessible.
- 5. Disconnect this equipment from any AC outlet before cleaning. Use a damp cloth. Do not use liquid or spray detergents for cleaning.
- 6. Always completely disconnect the power before working on the system's hardware.
- 7. Keep this equipment away from humidity.
- 8. Put this equipment on a reliable surface during installation. Dropping it or letting it fall may cause damage.
- 9. The openings on the enclosure are for air convection. Protect the equipment from overheating. DO NOT COVER THE OPENINGS.
- 10. Be sure that the room in which you choose to operate your system has adequate air circulation. Ensure that the chassis cover is secure.
- 11. The chassis design allows cooling air to circulate effectively. An open chassis permits air leaks, which may interrupt and redirect the flow of cooling air from internal components.
- 12. Never pour any liquid into an opening. This may cause fire or electrical shock.
- 13. If the equipment is not used for a long time, disconnect it from the power source to avoid damage by transient overvoltage.
- 14. Never open the equipment. For safety reasons, the equipment should be opened only by qualified service personnel.
- 15. If any of the following situations arises, please the contact Aetina's service personnel:
	- Power cord or plug is damaged
	- Liquid intrusion to the device
	- Exposure to moisture
	- Device is not working as expected or in a manner as described in this manual
	- The device is dropped or damaged
	- Any obvious signs of damage displayed on the device

# **Contents**

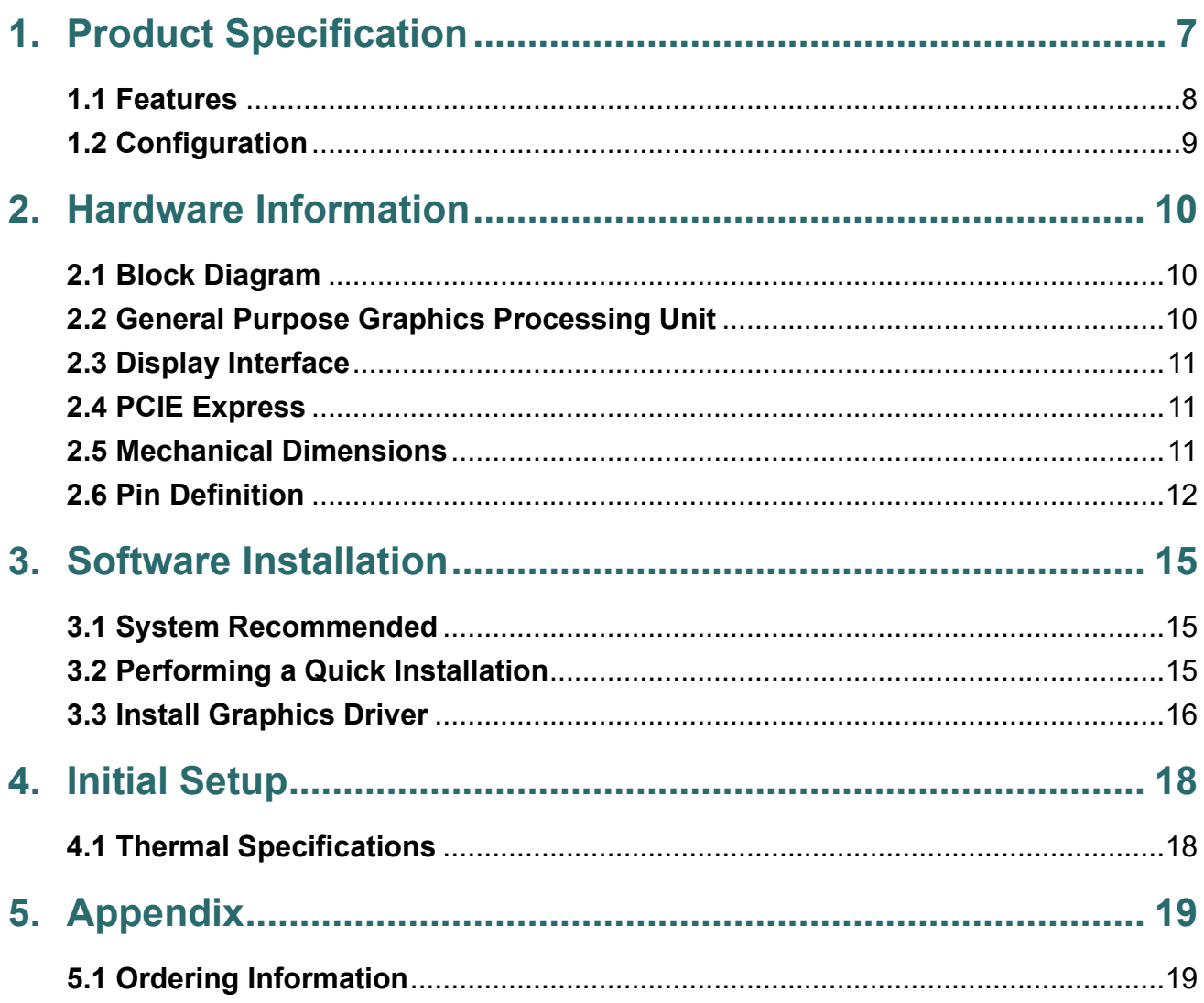

# <span id="page-7-0"></span>**1. Product Specification**

The MXM M3A500-PP module features advanced NVIDIA RTX A500 Embedded GUP. It's Ampere architecture in the MXM 3.1 Type A form factor. With 2048 CUDA core, 16 RT cores and 64 Tensor cores, 4GB GDDR6 memory. The M3A500-PP support PCIe Gen 4 interface is delivers faster sequential data transfer than PCIe Gen 3 interface and bringing excellent performance and power efficiency into a wide variety of embedded systems, fully integrating hardware acceleration for both graphics and computing code, enabling hardware acceleration for a wider class of software applications than ever before.

The NVIDIA RTX A500 supports operability in an extended temperature range of -40°C to 85°C, suitable for mission-critical harsh environments. It provides graphics intensive acceleration and real time ray-tracing capability for applications like scientific and medical visualization, digital content creation (DCC), artificial intelligence (AI) and machine learning (ML).

NVIDIA RTX A500 does not support direct display through the DP link. With NVIDIA's new Optimus/ MS Hybrid technology, users can now experience the full performance benefits of a discrete GPU of NVIDIA RTX A500 with the battery life of an integrated graphics solution. NVIDIA Optimus automatically, instantaneously, and seamlessly optimizes the notebook to offer the best performance or best battery life depending on the application.

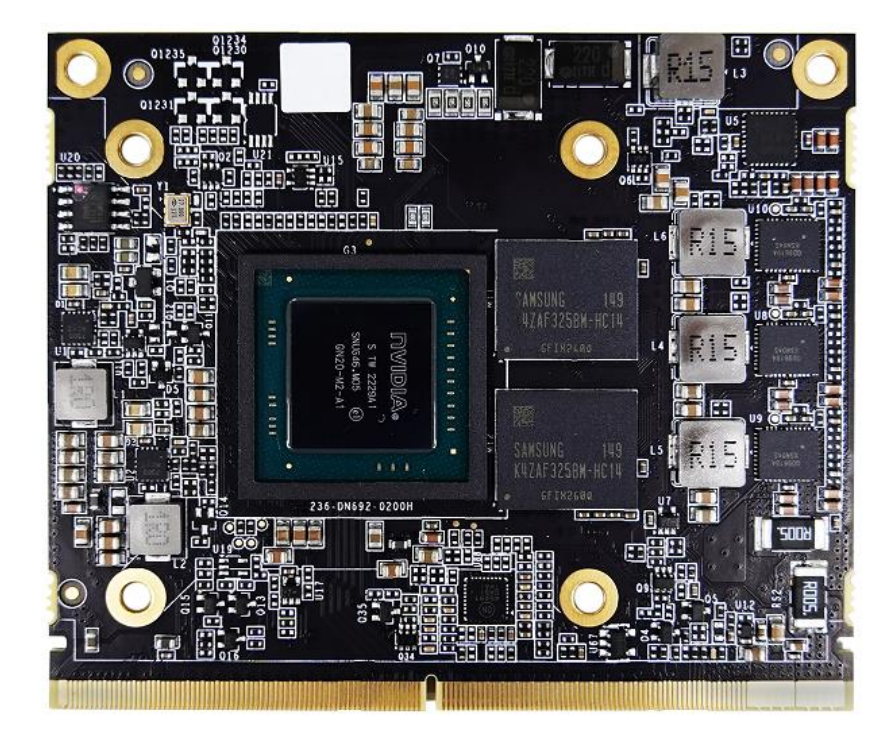

### <span id="page-8-0"></span>**1.1 Features**

- Powered by NVIDIA Ampere architecture
- 2048 CUDA cores, 16 RT cores and 64 Tensor cores, 4GB GDDR6
- 7.28 TFLOPS peak FP32 performance
- ⚫ PCIe Gen 4 x4 interface
- ⚫ 5 years longevity product supply service

#### o **GPU**

- **NVIDIA RTX A500 Embedded GPU**
- **EXECUTE: Stream Processing Unites: 2048**
- Voltage: Variable

#### o **Board**

- 12-layer printed circuit board (PCB)
- 16-lanes PCI Express 4.0 capable<sup>1</sup>
- Physical dimensions: 70mm x 82mm
- Board power: 45 W

#### o **Connectors**

- MXM 3.1 Connector Interoperability
- o **Memory Configuration**
	- Memory clock: 7000 MHz (14.0 Gbps)
	- Interface: 64-bit
	- Local frame buffer: 4GB (2 pieces 512M x 32 GDDR6, FBGA-180 package)

#### o **Display Support**

- N/A (MS Hybrid version)
- o **Cooling System**
	- $\blacksquare$   $N/A$

#### o **Operating System Support**

- Windows<sup>®</sup> 10-11 64-bit
- $\blacksquare$  Linux 64-bit

### <span id="page-9-0"></span>**1.2 Configuration**

Lists the SKU configuration currently available for the NVIDIA RTX A500 graphics board.

#### ■ **Board configuration**

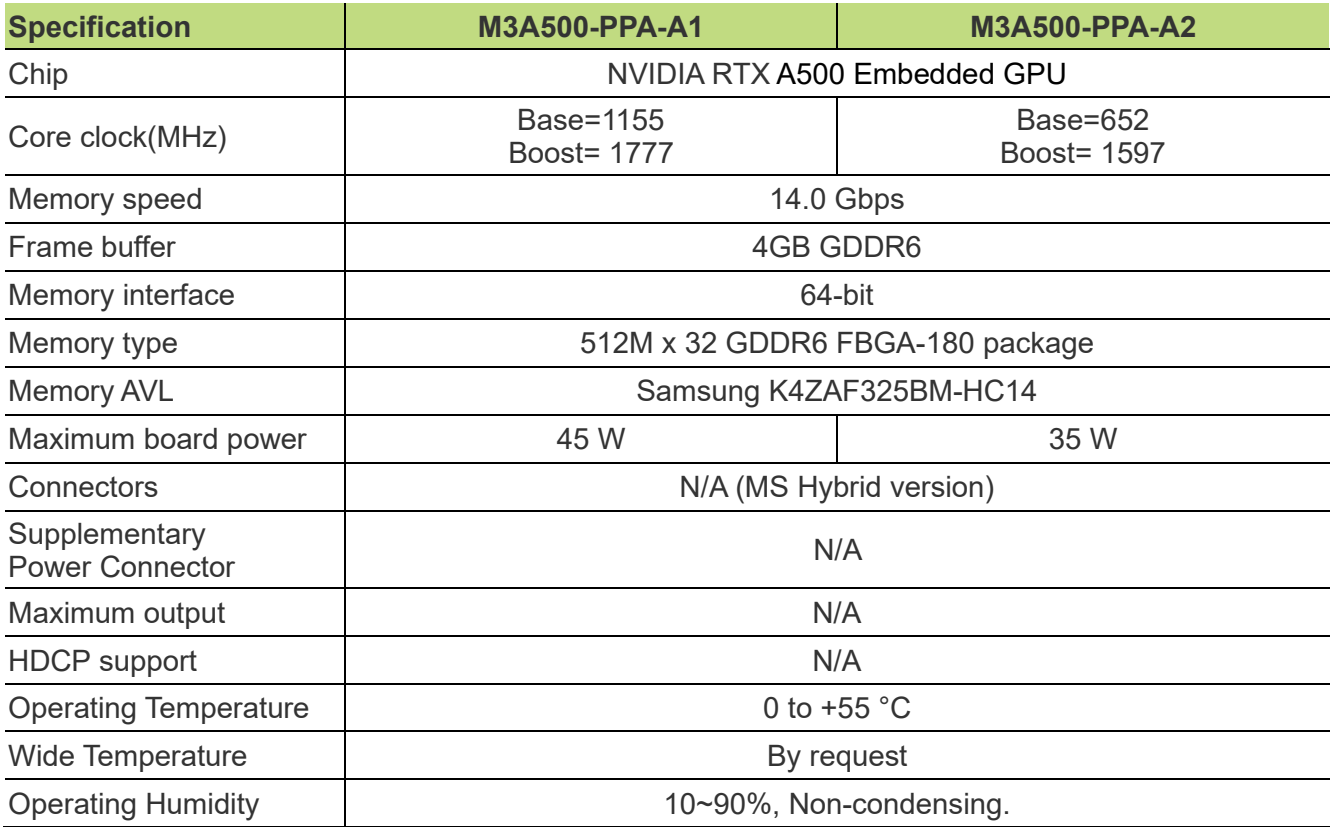

# <span id="page-10-0"></span>**2. Hardware Information**

### <span id="page-10-1"></span>**2.1 Block Diagram**

The Aetina M3A500-PP is based on PCI Express 4.0 form factor.

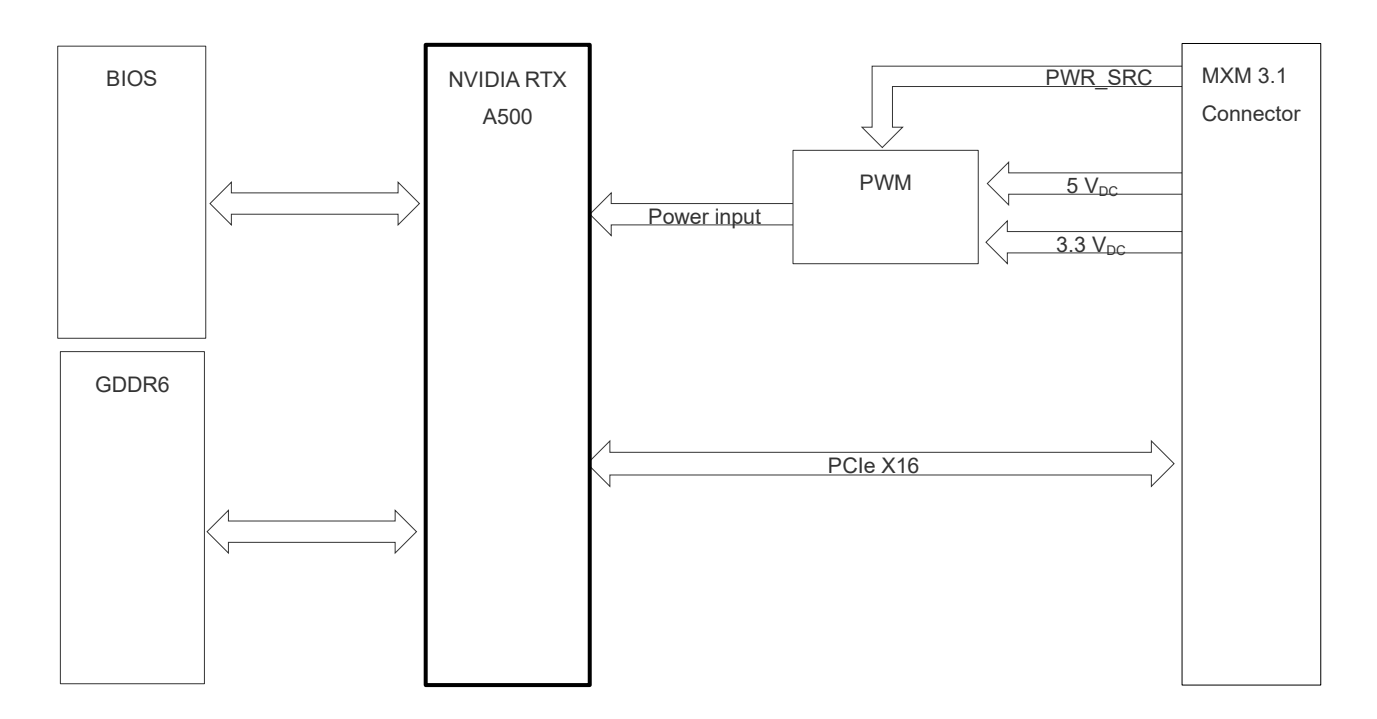

M3A500-PP Block diagram

### <span id="page-10-2"></span>**2.2 General Purpose Graphics Processing Unit**

The Aetina M3A500-PP is based on NVIDIA RTX A500 Embedded GPU. The A500 is compliant with NVIDIA's CUDA computing capability 8.6.

- ⚫ **GPU Resources**
	- o GDDR6 SDRAM
		- 2 pieces 512M x 32 GDDR6, total capacity of 4096 Mbytes
		- 64bit data bus width
		- 14.0 Gbps clock frequency
	- o BIOS ROM
		- 8Mbit SPI FLASH for BIOS image

### <span id="page-11-0"></span>**2.3 Display Interface**

The M3A500-PP provides four the digital output channels can be active at the same time.

- ⚫ Digital Output
	- o This model does not support Digital output.
- ⚫ Analog Output
	- o This model does not support Analog output.
- ⚫ Hot Plug
	- o This model does not support Hot Plug detect for digital monitors.

### <span id="page-11-1"></span>**2.4 PCIE Express**

The M3A500-PP provides PCI Express Gen4.0 x4.

### <span id="page-11-2"></span>**2.5 Mechanical Dimensions**

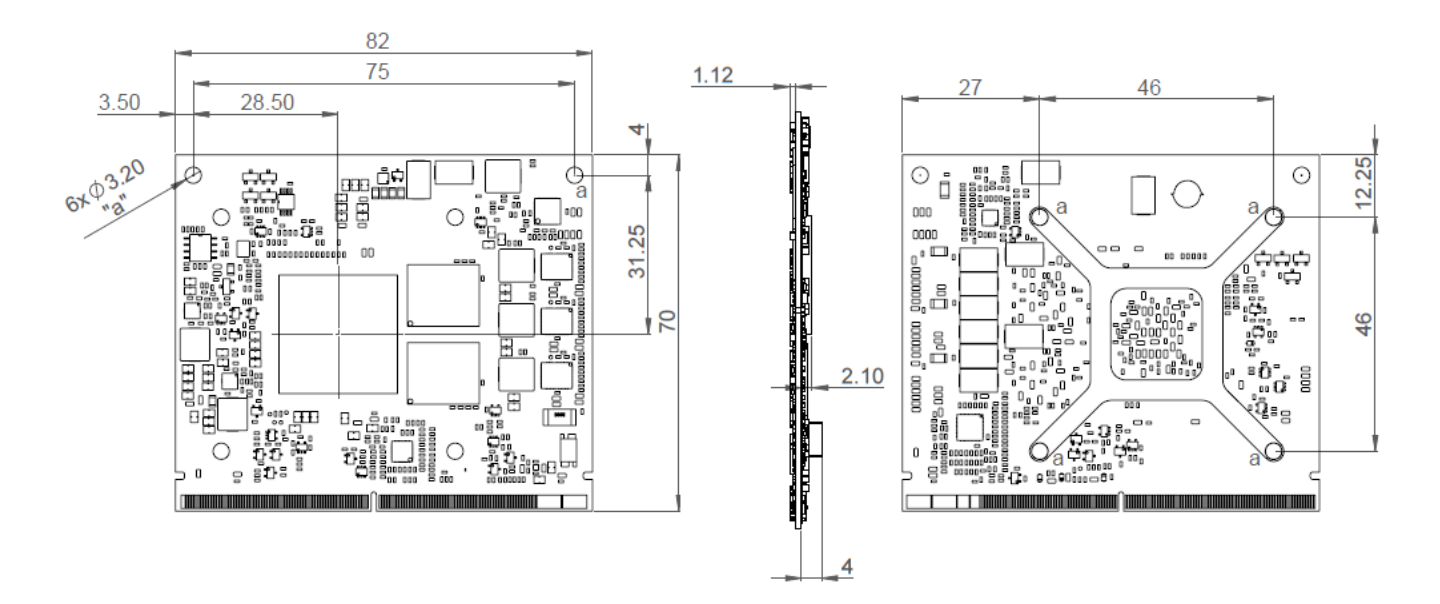

Dimensions of M3A500-PP

### <span id="page-12-0"></span>**2.6 Pin Definition**

⚫ Board Interface

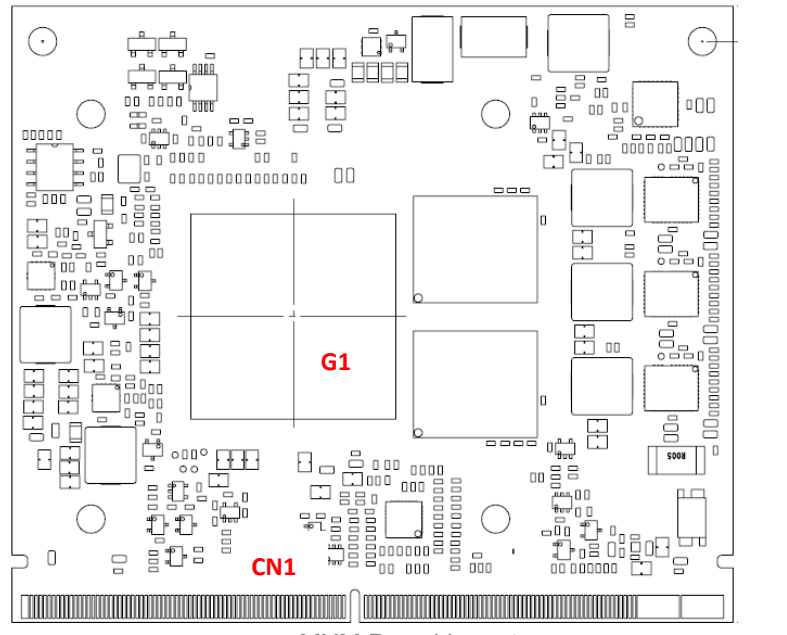

MXM Board layout

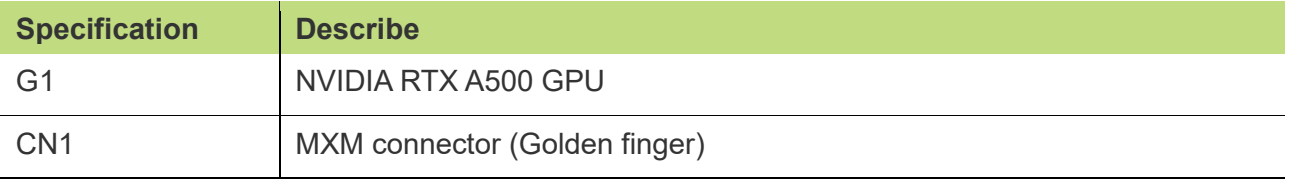

Board layout and connectors

**MXM Pin Assignments** 

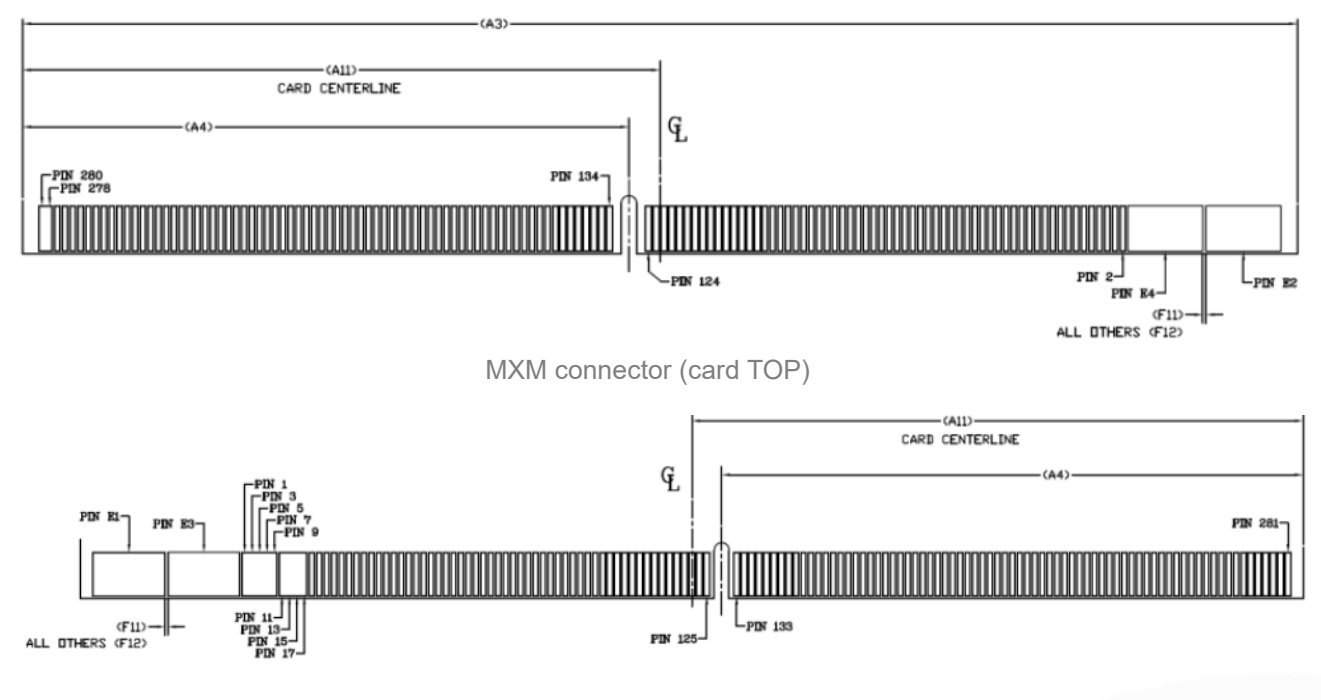

MXM connector (card BOTTOM)

#### ⚫ MXM connector Pinout

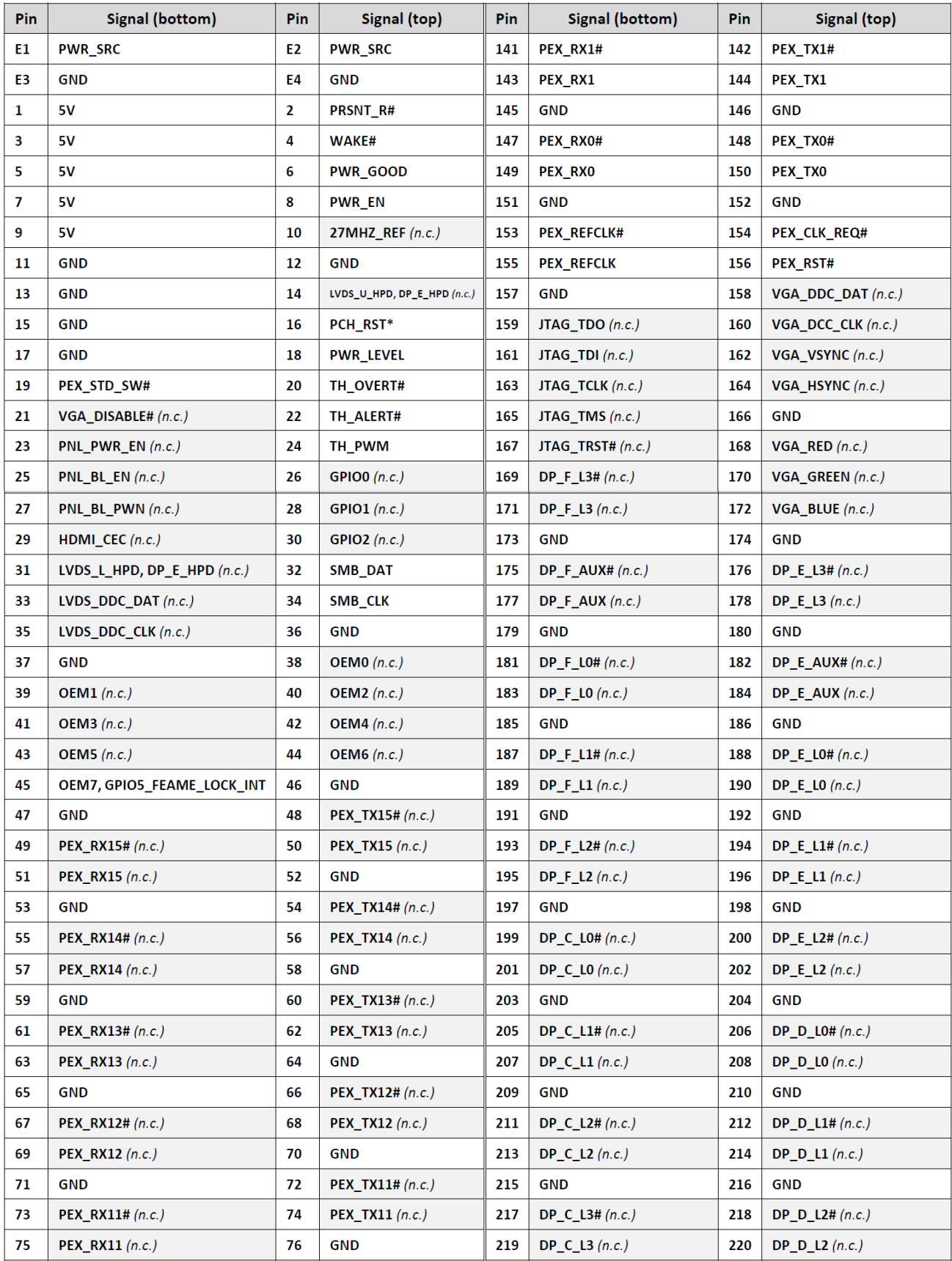

MXM connector pinout (continued)

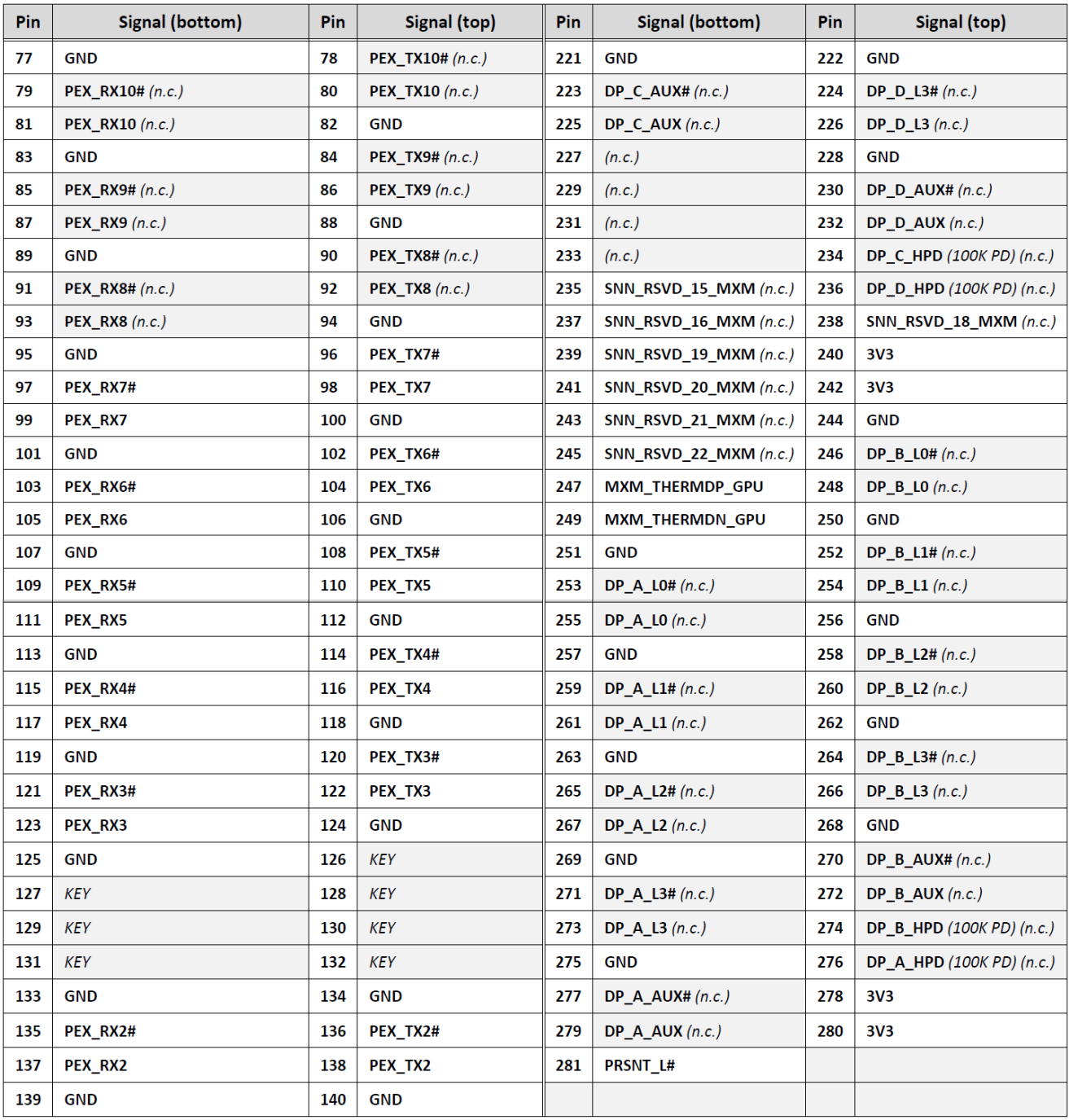

MXM connector pinout

Notes:

- 1. KEY = Key (or notch) on the PCB edge finger
- 2. PD = Pull-down resister on module
- 3. n.c. = Not Connect
- 4. Reserved = Reserved pin and do NOT connect on system

# <span id="page-15-0"></span>**3. Software Installation**

Before you begin installing your new graphics card, please make sure you have the proper system requirements and have completed the required pre-installation tasks as outlined in this chapter.

### <span id="page-15-1"></span>**3.1 System Recommended**

- ⚫ AMD Ryzen 7 or Intel Core i7 processor or latest.
- ⚫ 16GB of system memory; 24GB or more recommended for better performance.
- Motherboard with available PCI Express® 4.0 ×16 lane MXM connection slot.
- ⚫ Internet access for software installation.
- ⚫ NVIDIA RTX A500 Embedded GPU supports resizable BAR1. SBIOS should support "Above 4GB decoding" feature to support resizable BAR1 size.
- ⚫ Operating System:
	- $\circ$  Windows<sup>®</sup> 7 11 64-bit
	- $\circ$  Linux<sup>®</sup> 64-bit

### <span id="page-15-2"></span>**3.2 Performing a Quick Installation**

Experienced users and system administrators can follow these brief instructions for installing Aetina graphics card. Other users should refer to the detailed installation instructions.

- 1. Uninstall the drivers and software for any installed graphics card(s).
- 2. Shut down and disconnect your computer system.
- 3. Remove any installed graphics card(s).
- 4. Install your new Aetina graphics card.
- 5. Reassemble and connect your computer system.
- 6. Install the Aetina graphics drivers from the Aetina official website.

\*Note: If you are using a motherboard containing an on-board graphics solution and do not intend to use it as part of a multiple monitor display, disable it.

### <span id="page-16-0"></span>**3.3 Install Graphics Driver**

Notice the following guidelines before installing the drivers:

- 1. First uninstall previous graphics card driver.
- 2. Make sure your system has installed DirectX 11 or later version.

3. Make sure your system has installed the appropriate motherboard drivers (for the motherboard drivers, please contact the motherboard manufacturer).

After installing the operating system, download driver from Aetina official website. Then, go to My Computer, double-click the Download folder and execute the setup.exe program.

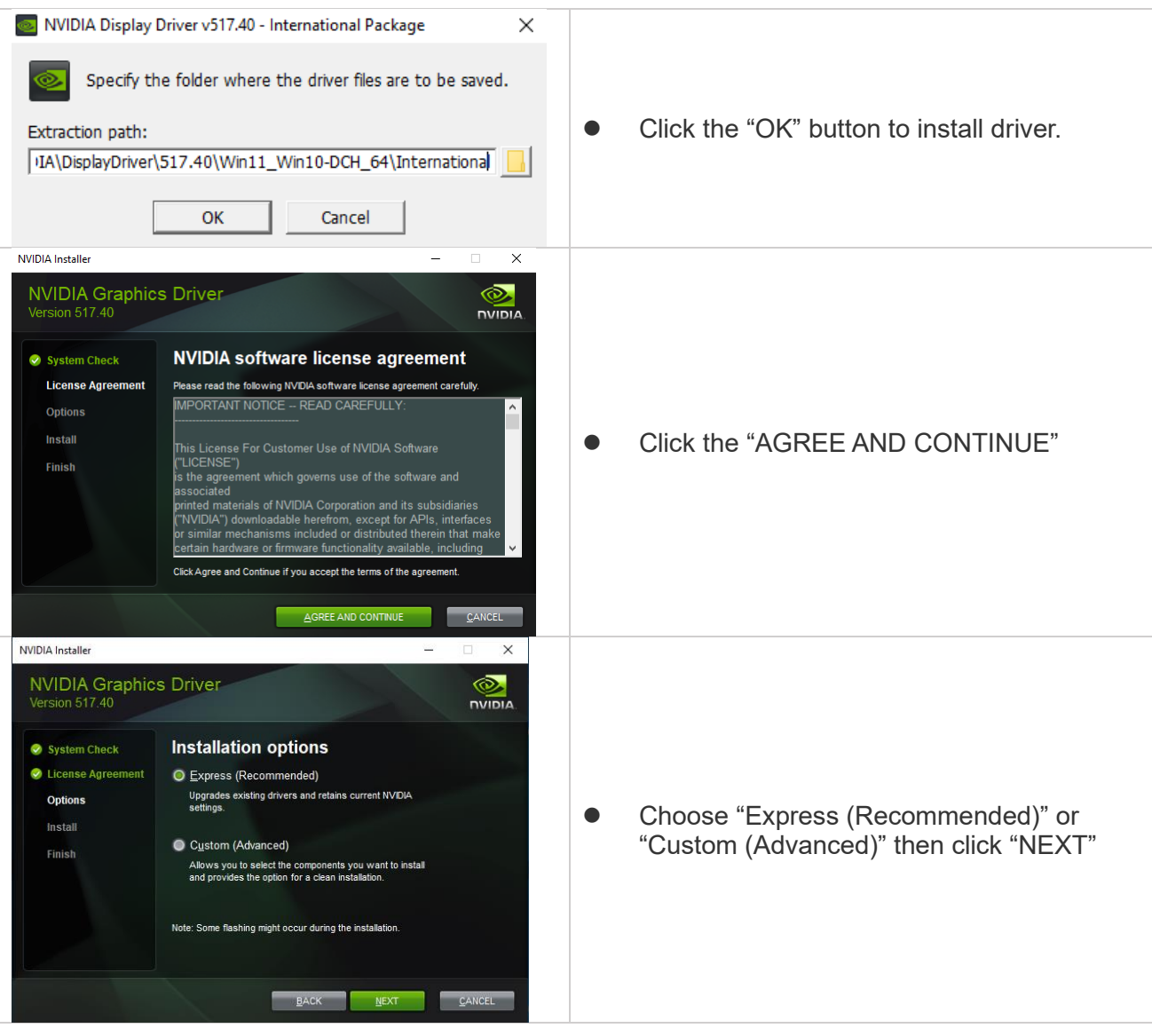

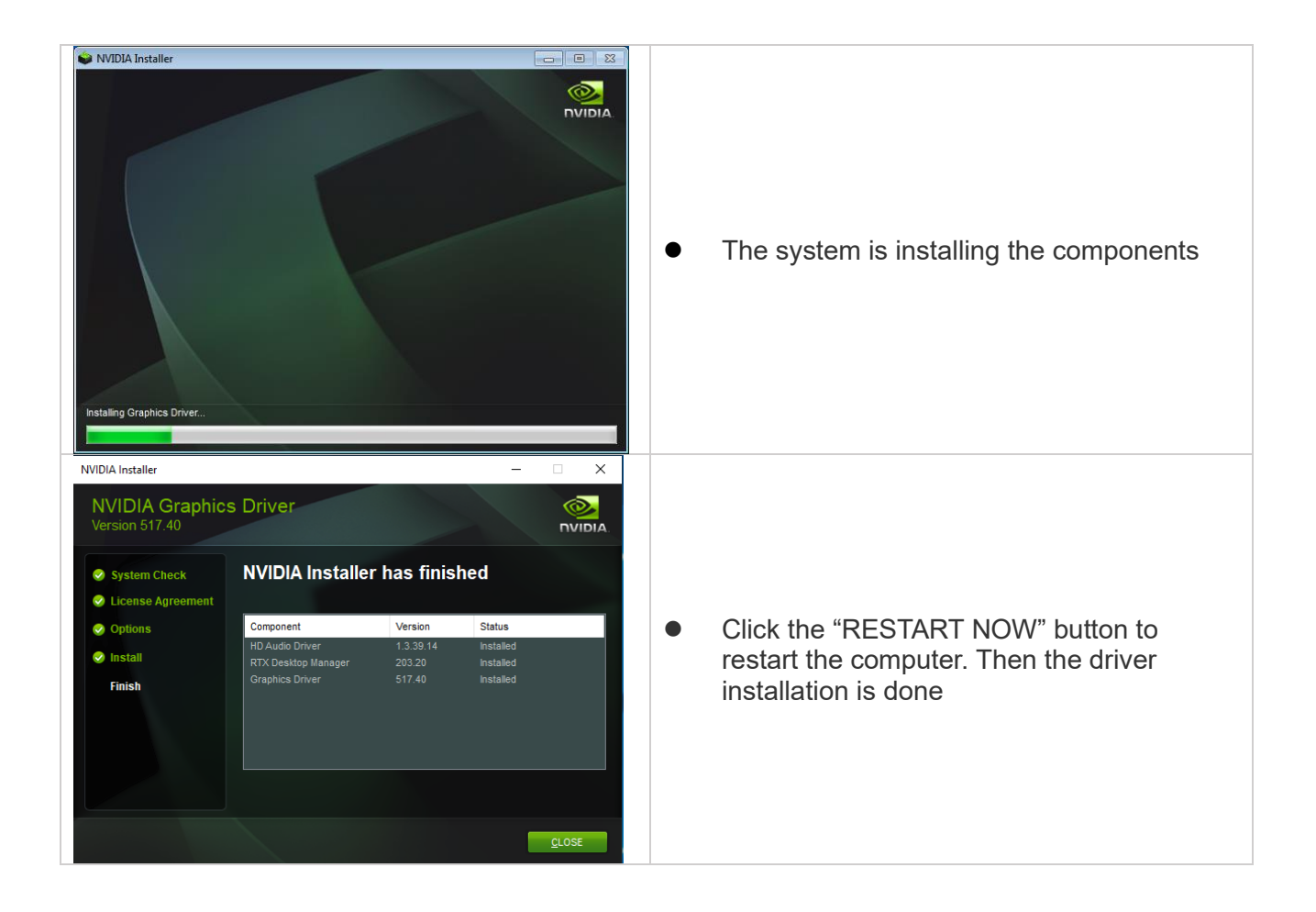

# <span id="page-18-0"></span>**4. Initial Setup**

### <span id="page-18-1"></span>**4.1 Thermal Specifications**

#### ■ **Thermal Specification**

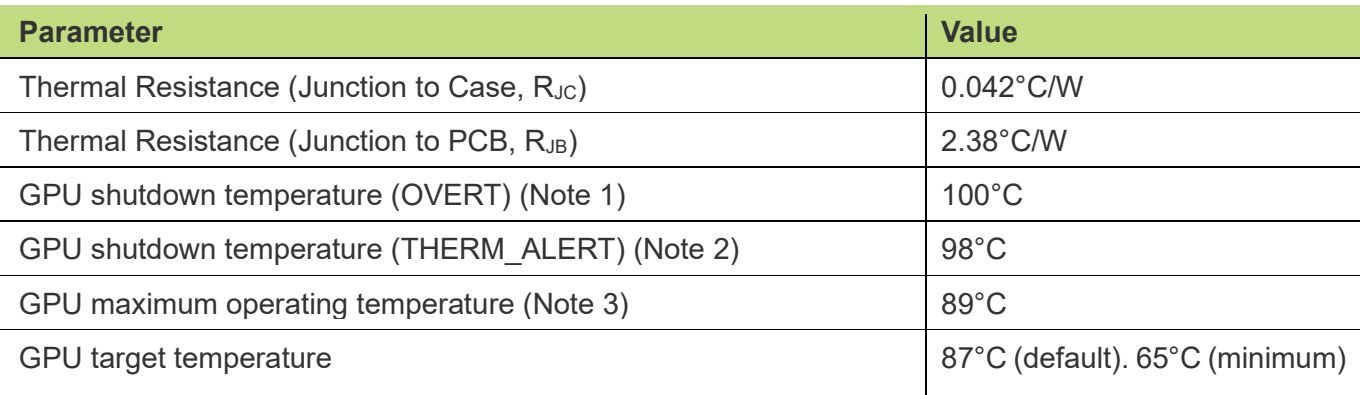

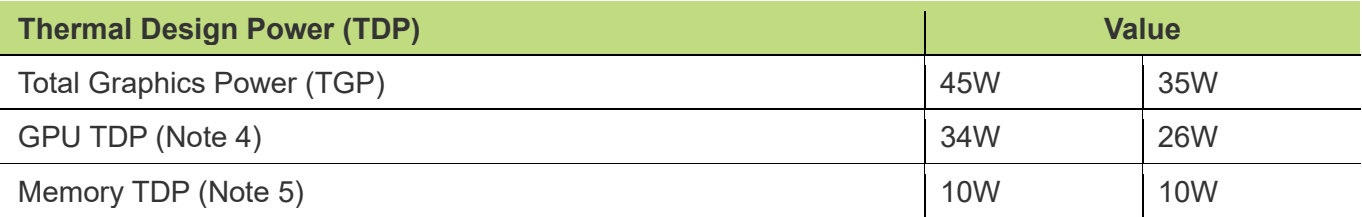

Notes:

1. OVERT results in an 87.5% (÷8) hardware clock slowdown.

2. THERM ALERT results in a 50%  $(+2)$  hardware clock slowdown.

3. The GPU max operating temperature is the max GPU temperature at which the GPU is guaranteed to operate at the target performance (Base Clock) under worst case TDP test conditions

4. GPU TDP = GPU core + GPU FBIO + PCIe + IO/PLLVDD + Other. TDP is achievable when running GPU Heater if the system meets the GPU max operating temperature specification.

5. Memory TDP = Memory core + Memory IO. These values are with nominal memory and are taken without temperature control on memory. Refer to memory manufacturer for absolute ratings.

6. If the system thermal design cannot meet the TDP and TGP requirements, please contact your supplier FAE.

# <span id="page-19-0"></span>**5. Appendix**

## <span id="page-19-1"></span>**5.1 Ordering Information**

#### ■ **Models available**

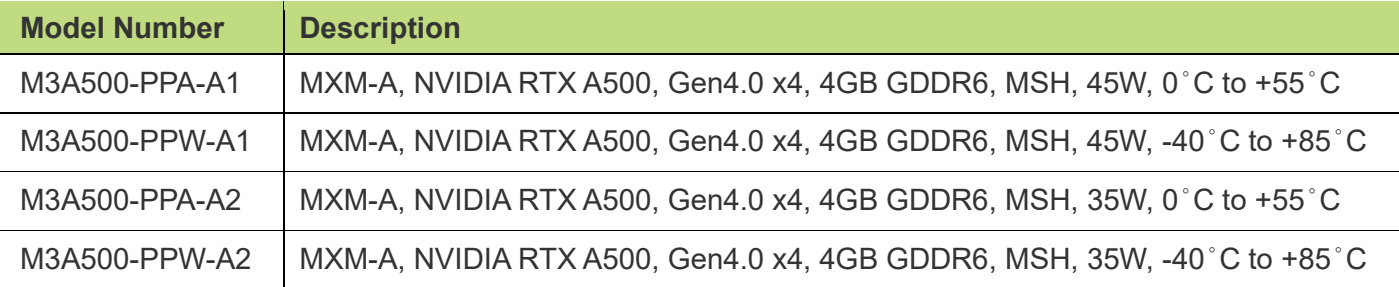

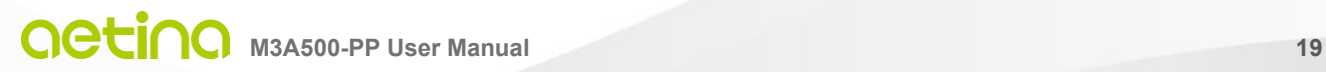

#### **Aetina Corporation | Headquarters**

2F-1, No.237, Sec.1, Datong Rd., Xizhi Dist., New Taipei City 221, TAIWAN Phone: +886-2-7709 2568 Fax : +886-2-7746 1102 Mail: sales@Aetina.com [www.Aetina.com](file:///D:/user%20manual/www.aetina.com)